Ön Basvuru / Harita

## **Harita**

Arama...

## **Harita**

(Başvuru yaparken Cep Telefonu Bilginiz

Sudökülen alabalı

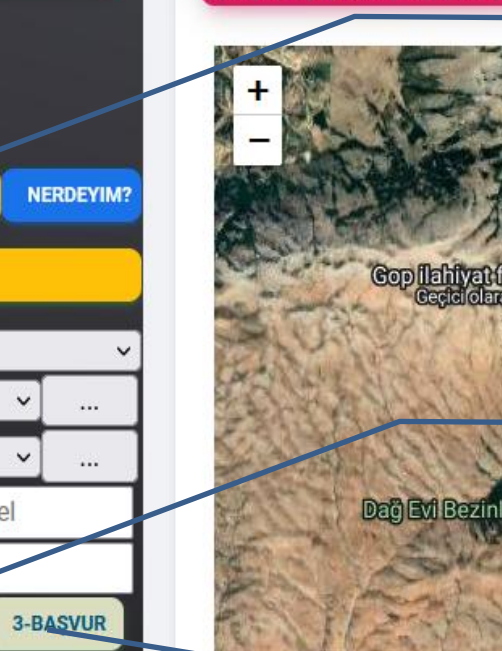

**Ekranın ortasında bulunan arama butonu yardımı veya ada parsel bilgileri üzerinden bulunan ada parsel bulunur ilk olarak "PARSEL GETİR" butonu tıklanarak parsele ulaşılır**

**Daha sonra yapının yapılacağı nokta işaretlenerek "SORGULA" butonuna tıklanır noktanın durumu "Köy Yerleşik Alanı,Köy Sınır Dışı veya IMAR" gibi durum görüntülenecektir.** Uspet-akbilek Petrol

> **Son olarak başvur butonuna tıklanarak başvurumuza özel bilgiler girilecektir.**

**ERMA YAZILIM 2023** 

İmar Otomasyonu

**Harita** 

**G** Ön Başvuru

**图** Başvuru Takip

**LISTE GETIR** 

Parsel

2-SORGULA

1-PARSEL GETIR

Tokat

Merkez

Ada

Acipinar Köyü

Parsel Alanı

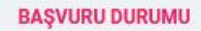

## $S$  Giriş

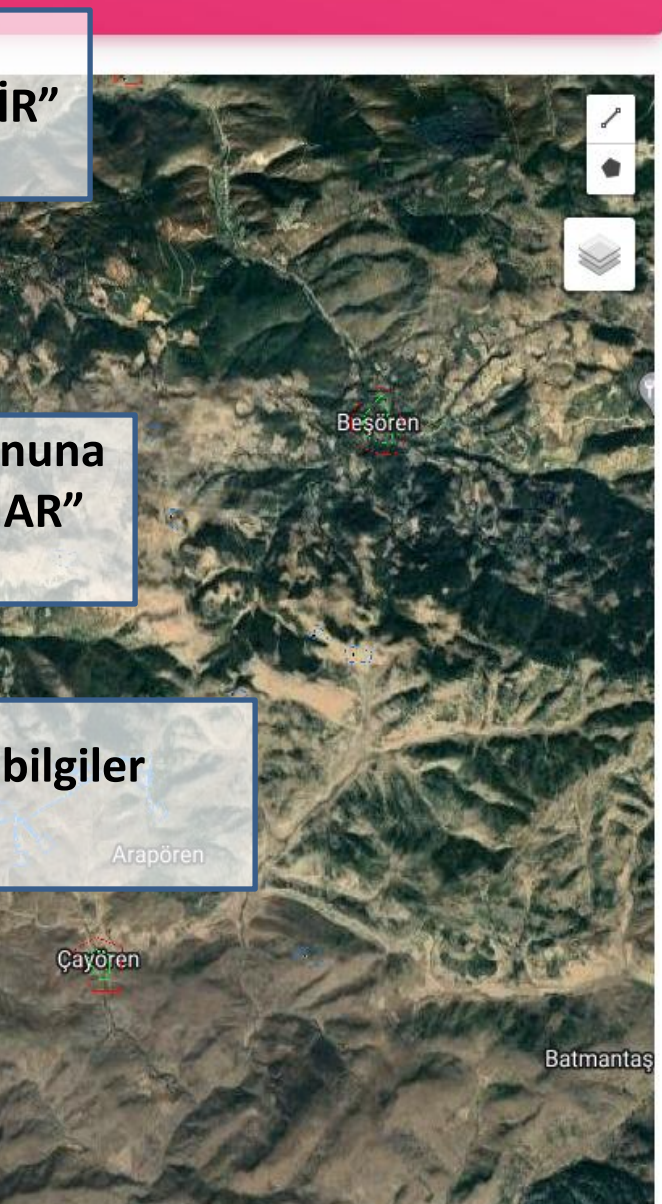

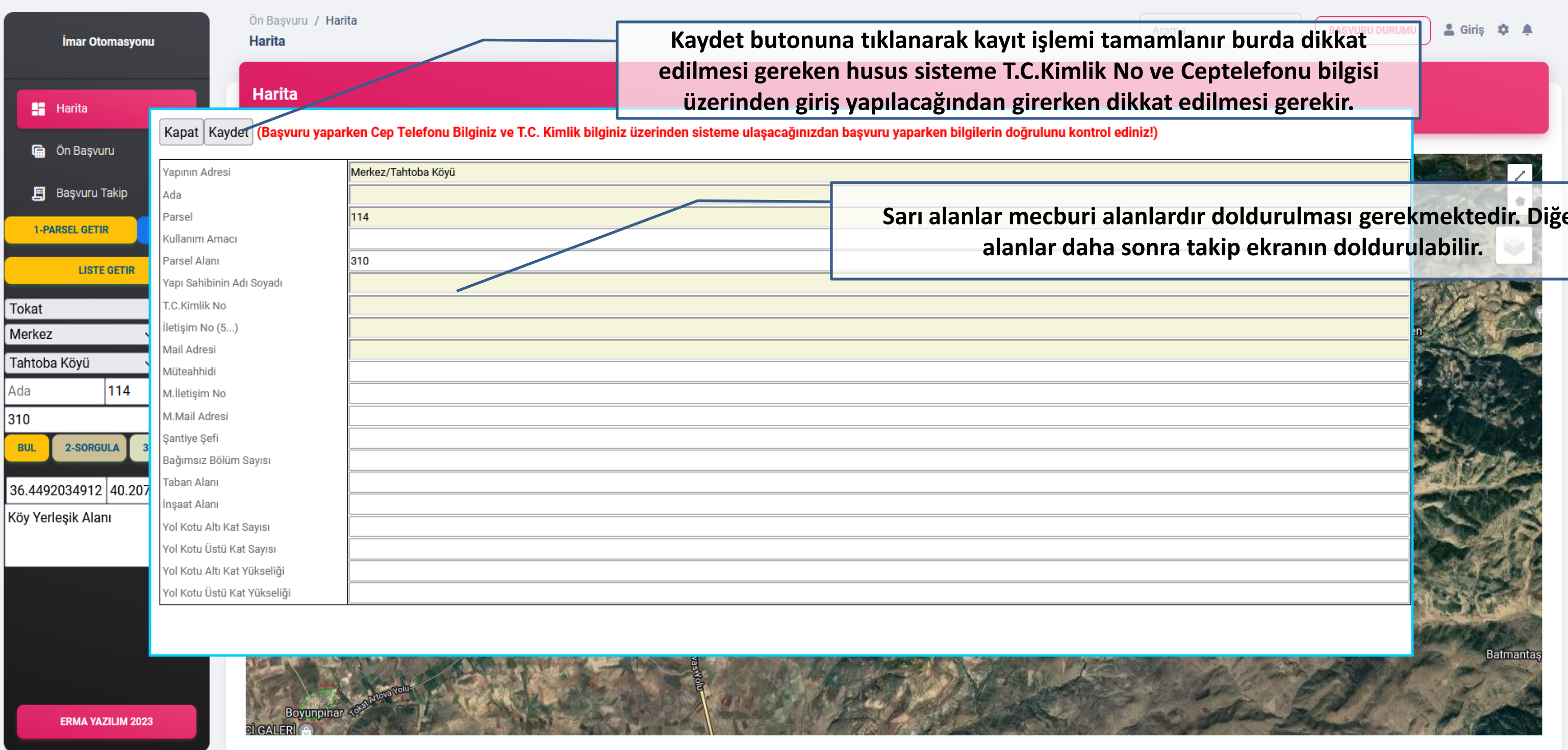

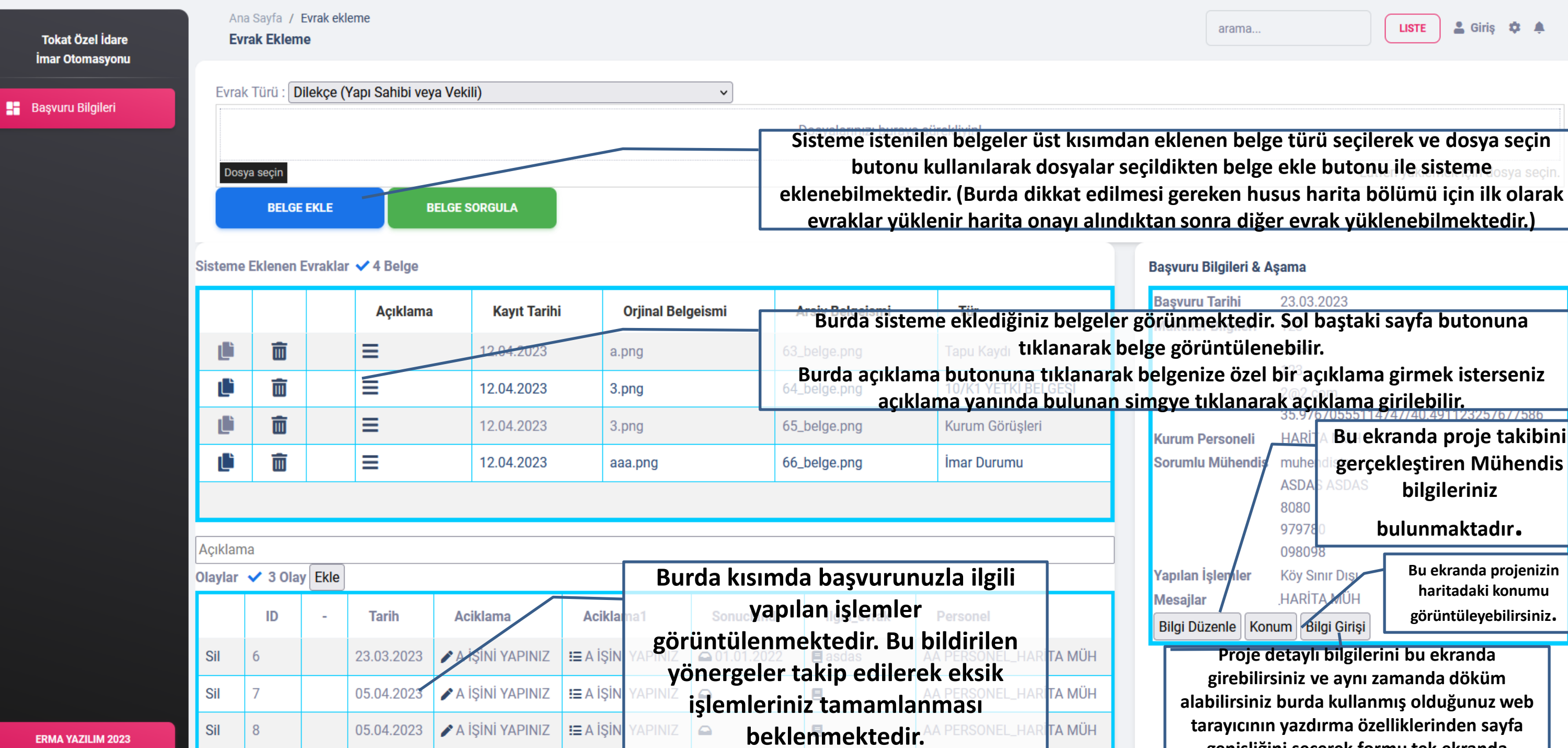

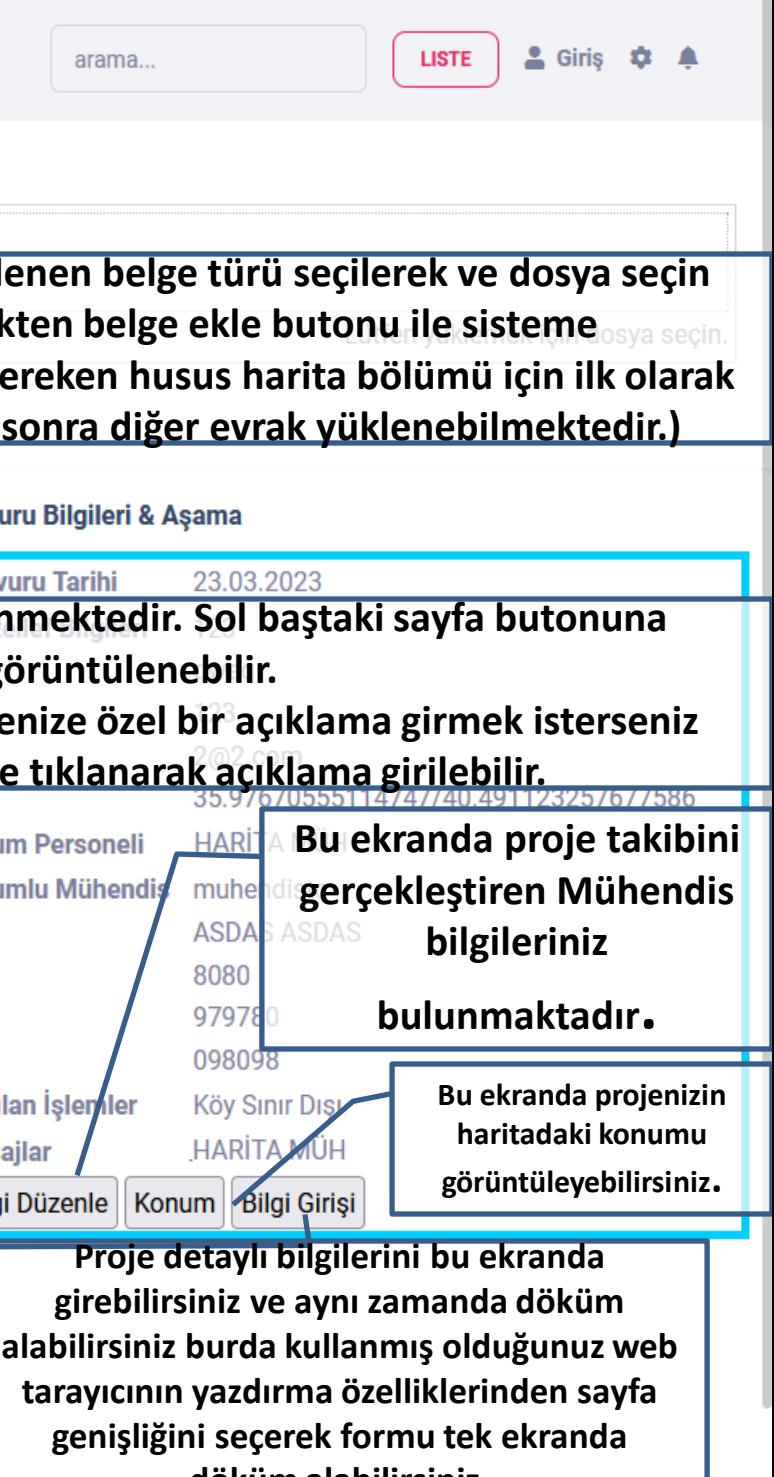

**döküm alabilirsiniz.**

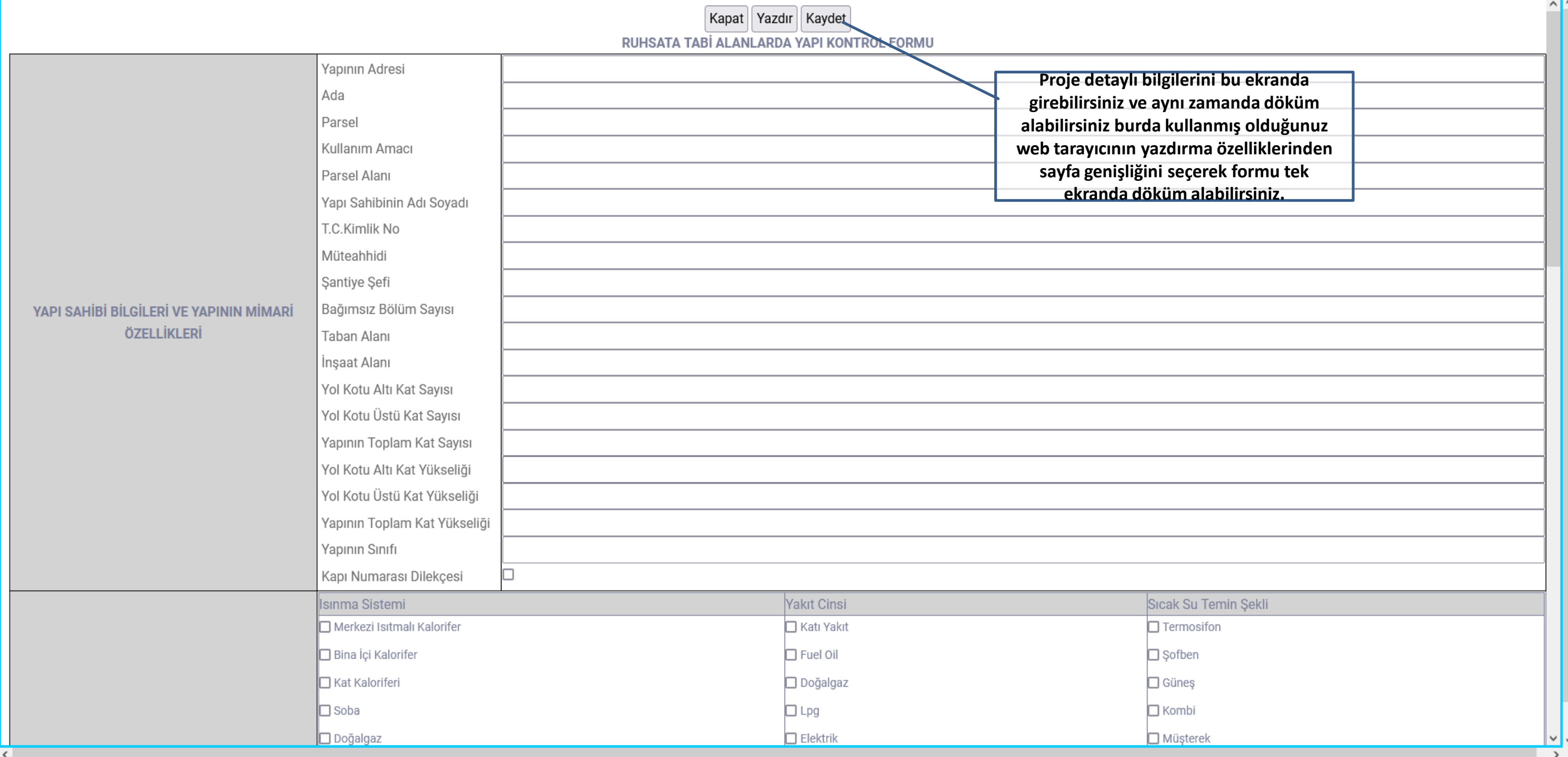

 $\sqrt{2}$